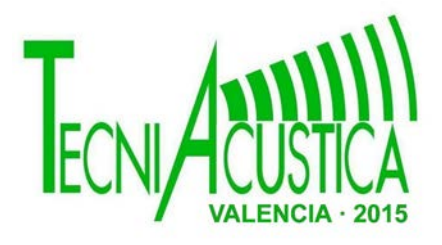

### **DESARROLLO DE SOFTWARE PARA EVALUACIÓN DE PÉRDIDAS POR INSERCIÓN**

**PACS: 43.50 Rq**

de la Madrid Descalzo, Lorena<sup>1</sup>; Bravo Plana-Sala, José M<sup>a 2</sup>; Sánchez Perez, Juan Vicente<sup>3</sup>; Ferri García, Marcelino<sup>4</sup>

1Escuela Técnica Superior de Ingenieros de Telecomunicación, Universidad Politécnica de Valencia-Camino de Vera s/n. 46022 Valencia

 $^3$ Centro de Tecnologías Físicas: Acústica, Materiales y Astrofísica, Universitat Politècnica de Valè ncia - Camino de Vera s/n, 46022 Valencia, Spain, EU

4 Instituto de Investigación para la Gestión Integrada de Zonas Costeras, EPS Gandia E-mail: [lodela4@teleco.upv.es;](mailto:lodela4@teleco.upv.es) [jobrapla@fis.upv.es;](mailto:jobrapla@fis.upv.es) [jusanc@fis.upv.es](mailto:jusanc@fis.upv.es) 

### **ABSTRACT**

Noise, especially traffic noise, appear according to a variety of studies like one of the most important current society worries. According to OCDR texts nine million of Spanish people put up with sounds levels up to sixty-five dB.

As a consequence, this program lie in working out as a tool to evaluate insertion losses in a source-barrier-receiver system, inside the program calculus are made according to the environmental characteristics. On the other hand, the program allows for introducing geographic information about relief, everything following the Normative ISO 9613 "*Attenuation of sound during propagation outdoors".* 

To conclude, one of the purposes of this software is permit a specialized user, making proofs in the study system until the user achieve good result in sounds level according to normative and legislation.

### **RESUMEN**

El ruido, especialmente el provocado por el tráfico, figura según diversos estudios entre las mayores preocupaciones de la sociedad en la actualidad. A partir de datos de la OCDR se puede deducir que casi nueve millones de españoles soportan habitualmente niveles superiores a los sesenta y cinco decibelios.

Como consecuencia, en este trabajo se presenta el desarrollo de una herramienta para la evaluación de las perdidas por inserción en un sistema fuente-barrera-receptor, en el que el cálculo de las atenuaciones se realiza teniendo en cuenta las características del medio. Por otro lado, permite la entrada de información de carácter geográfico atendiendo a la orografía del terreno, todo ello siguiendo las especificaciones de la Norma ISO 9613 "*Attenuation of sound during propagation outdoors".*

Una de las finalidades de la interfaz, es permitir a un usuario con conocimientos en la materia la realización de pruebas en el sistema, hasta alcanzar los objetivos y requisitos especificados tanto por la normativa como por la legislación vigente.

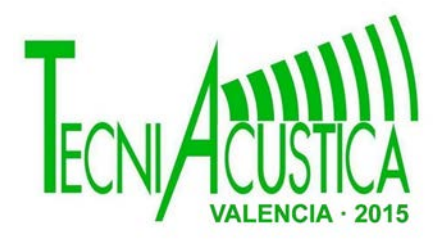

### **INTRODUCCIÓN**

En la actualidad, la sociedad vive rodeada de sonidos y ruidos en su día a día. El sonido es un fenómeno físico que estimula el sentido del oído. Las vibraciones que producen los cuerpos materiales al ser golpeados o rozados se transmiten por un medio, donde se propagan en forma de ondas y al llegar a nuestros oídos, producen la sensación sonora[4]. Por otro lado, el ruido es la sensación auditiva no deseada correspondiente generalmente a una variación aleatoria de la presión acústica a lo largo del tiempo. Puede ser caracterizado por su espectro sonoro, es decir la relación entre la frecuencia de los sonidos puros que lo componen y la amplitud de la presión acústica correspondiente a cada una de esas frecuencias.

El término "contaminación acústica" hace referencia al ruido, cuando éste es considerado un contaminante, provocado por las actividades humanas (tráfico, industrias, locales de ocio, aviones, etc.), que produce efectos negativos sobre la salud auditiva, física y mental de los seres vivos.[3] El ruido, es más o menos molesto y varía en función del tipo de fuente de la que proviene y puede ser debido al tráfico rodado, aéreo, de trenes, industrial o asociado a la vida comunitaria. Según estudios realizados por el instituto del ruido de Londres, la energía sonora total emitida a la atmósfera tiene su origen en el 80% por automóviles, con lo que se puede decir que las fuentes de ruido más importantes en los países industrializados son los automóviles, convirtiéndose el tráfico rodado en la fuente de contaminación acústica más importante de las grandes ciudades. Según estudios de la Unión Europea (2005): "80 millones de personas están expuestas diariamente a niveles de ruido ambiental superiores a 65 dBA y otros 170 millones, lo están a niveles entre 55-65 dBA" , siendo 70 dBA el límite superior deseable según la Organización mundial de la salud(OMS). En consecuencia, la lucha contra el ruido es un tema que cada día preocupa más, es por ello que dar solución al problema está siendo un objetivo común en las últimas décadas.

En cuanto a las soluciones que se plantean, se dividen en tres vertientes atendiendo al punto en el cual se reduce el impacto del ruido: La fuente, el medio de propagación y el receptor. Siempre y cuando sea posible, se tratará de dar solución actuando sobre la fuente de ruido o sobre la propagación, reduciendo los niveles de emisión de la fuente y/o incorporando elementos en el medio de propagación que sean capaces de reducir los niveles que alcancen al receptor, como es el caso de las barreras acústicas. Por otro lado, las actuaciones sobre el receptor requieren de una mayor inversión económica y generalmente una molestia mayor, es por ello que se tratará de evitar salvo en casos estrictamente necesarios.

Este trabajo se presenta como herramienta para la evaluación de las perdidas por inserción en un sistema fuente-barrera-receptor. El cálculo de las atenuaciones se realiza atendiendo a las características del medio, por otro lado permite la entrada de información de carácter geográfico, atendiendo a la orografía del terreno, necesaria para el cálculo de distancias entre barrera y emisor-receptor, todo ello siguiendo las especificaciones de la Norma ISO 9613 "*Attenuation of sound during propagation outdoors" .* 

### **ATENUACIÓN PRODUCIDA POR OBSTÁCULOS**

Para los cálculos de atenuación producidos por obstáculos en el sistema emisor-receptor, es imprescindible tener presente la normativa recogida en: "*ISO 9613 atenuación del sonido durante la propagación en exteriores".*

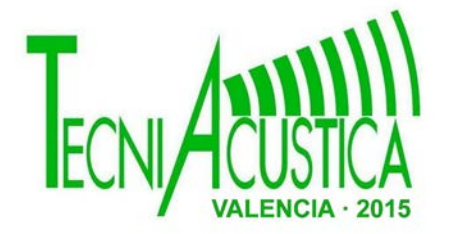

A continuación se realiza un análisis del procedimiento que se ha de seguir para el estudio del efecto de la barrera en el sistema.

En primer lugar definir las pérdidas de inserción(IL) como la diferencia de niveles de presió n sonora medidos en una misma posició n del receptor antes y despué s de colocar la muestra del material de estudio dispuesta entre fuente y receptor.

En segundo lugar, la atenuación producida por una barrera, Abar, viene dada por las pérdidas de inserción, y se debe distinguir entre:

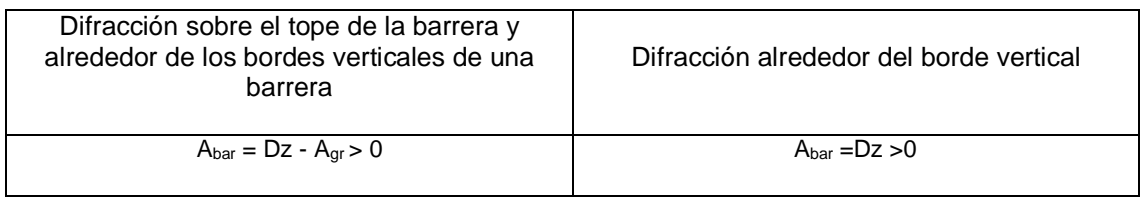

**Tabla 1.** Tipos de atenuaciones producidas por una barrera. Dónde Dz representa la atenuación para cada banda de octava, la forma de cálculo viene recogida en la ecuación 1 y Agr Atenuación del suelo en ausencia de la barrera.

Para calcular la atenuación de la barrera Dz, se asume que existe solamente un camino significante de propagación de sonido desde la fuente sonora hasta el receptor. En el caso de que dicha presunción no sea valida, serían necesarios cálculos separados para otros caminos de propagación y se asume la contribución a partir de varios caminos a la presión sonora al cuadrado en el receptor.

La atenuación de la barrera Dz, en decibelios, debe ser calculada para este camino según la ecuación (1):

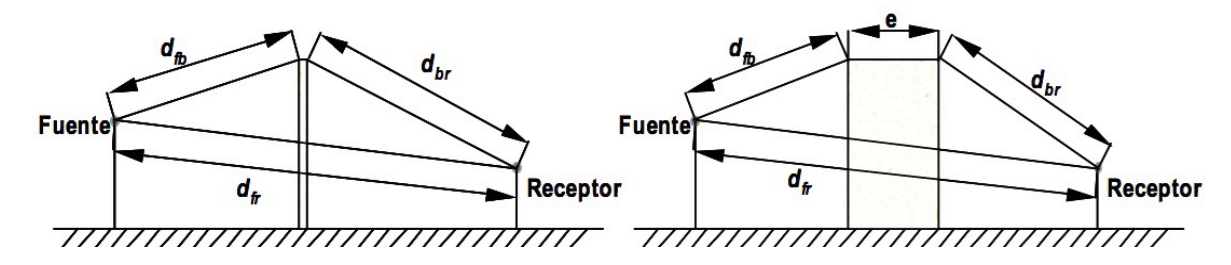

**Fig 1.** Sistema de estudio fuente-receptor, parámetros necesarios para el cálculo.

$$
D_Z = 10 \log \left(3 + \frac{C2}{\lambda} \text{ C3 Z Kmet}\right)
$$
  
\n
$$
C2 = \begin{cases} 20, \text{include}}{\text{include}} \text{e}^{\frac{1}{2} \cdot \text{erf} \cdot \text{C}}\\40, \text{se} \text{ toman en cuenta casos especiales de reflexiones del suelo.}\end{cases}
$$

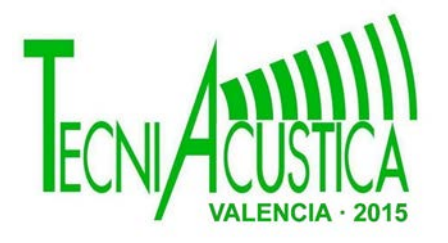

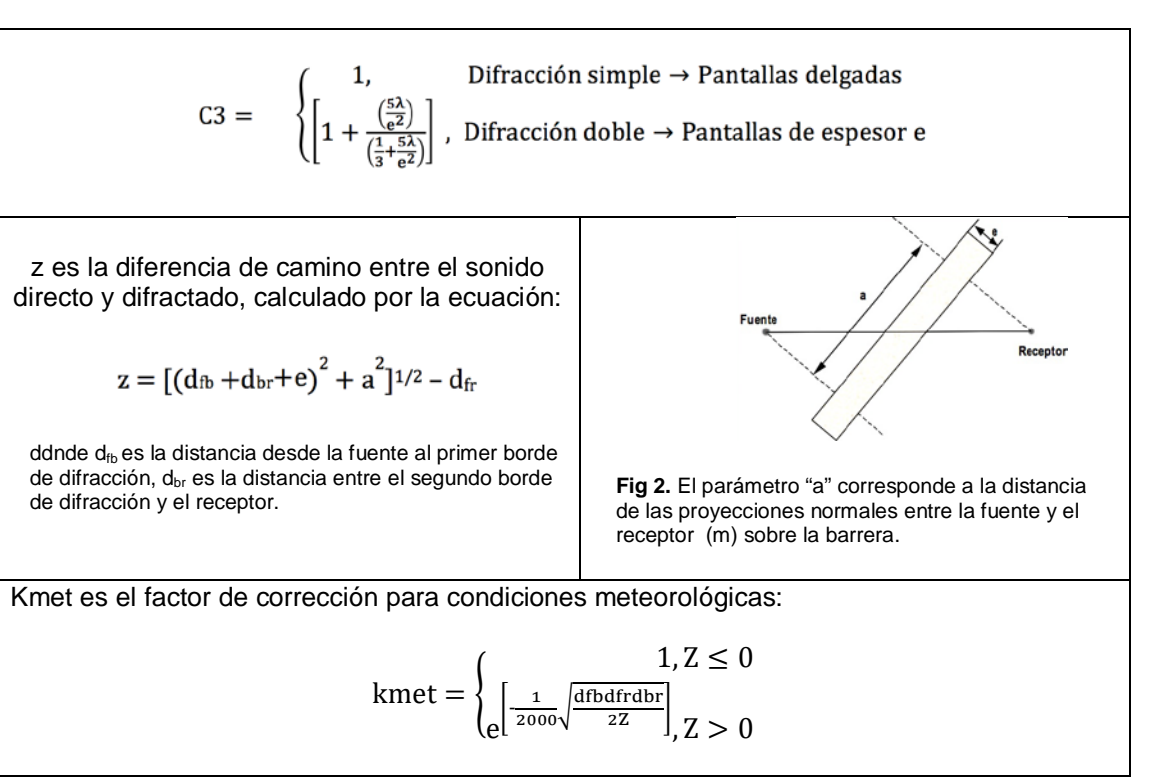

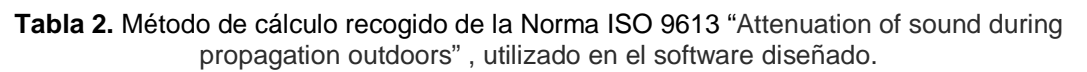

Una de las consideraciones del método es el hecho de que la atenuación por la barrera Dz en cualquier banda, no debe ser tomada como mayor de 20 dB en el caso de una sola difracción (barreras delgadas) y 25 dB en el caso de doble difracción (barreras gruesas).

### **ENTORNO DE DESARROLLO**

### **Matlab**

MATLAB (abreviatura de MATrix LABoratory, "laboratorio de matrices") es un software matemático que ofrece un entorno de desarrollo integrado con un lenguaje de programación propio, el cual recibe el nombre de lenguaje m(*.m*).

Se encuentra disponible para las plataformas de Unix, Windows y Apple.Entre sus prestaciones básicas se hallan: la manipulación de matrices, la representación de datos y funciones, la implementación de algoritmos, la creación de interfaces de usuario (GUI) y la comunicación con programas en otros lenguajes. Además, mediante diferentes toolbox, permite ampliar sus capacidades.

### **Guide**

GUI(Interfaz Gráfica de Usuario), es un entorno de trabajo diseñado para la programación visual , diseñado para elaborar y ejecutar programas en los cuales es necesario ingresar parámetros de entrada. Es una herramienta de trabajo, planificada para crear interfaces gráficas para el usuario de una manera fácil y rápida.

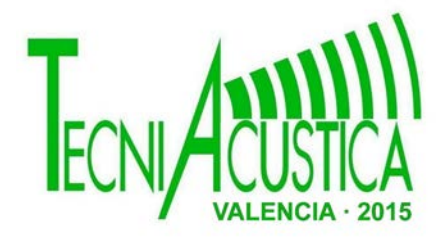

### **DESCRIPCIÓN DE LA INTERFAZ GRÁFICA**

La interfaz gráfica diseñada consta de una ventana principal y dos ventanas adicionales mediante las cuales se realiza un estudio del sistema fuente-barrera-receptor, ateniendo a las características de los elementos del sistema así como de la orografía del terreno. A continuación, se procede a la descripción de cada una de las ventanas que dan forma al software diseñado:

#### **Ventana principal**

En la ventana principal la cual tiene un aspecto como el de la figura 3 se pueden introducir los parámetros de entrada necesarios para los cálculos, visualizar resultados mediante gráficas, obtener resultados numéricos de niveles globales de presión en ponderación A, así como acceder al resto de ventanas del programa.

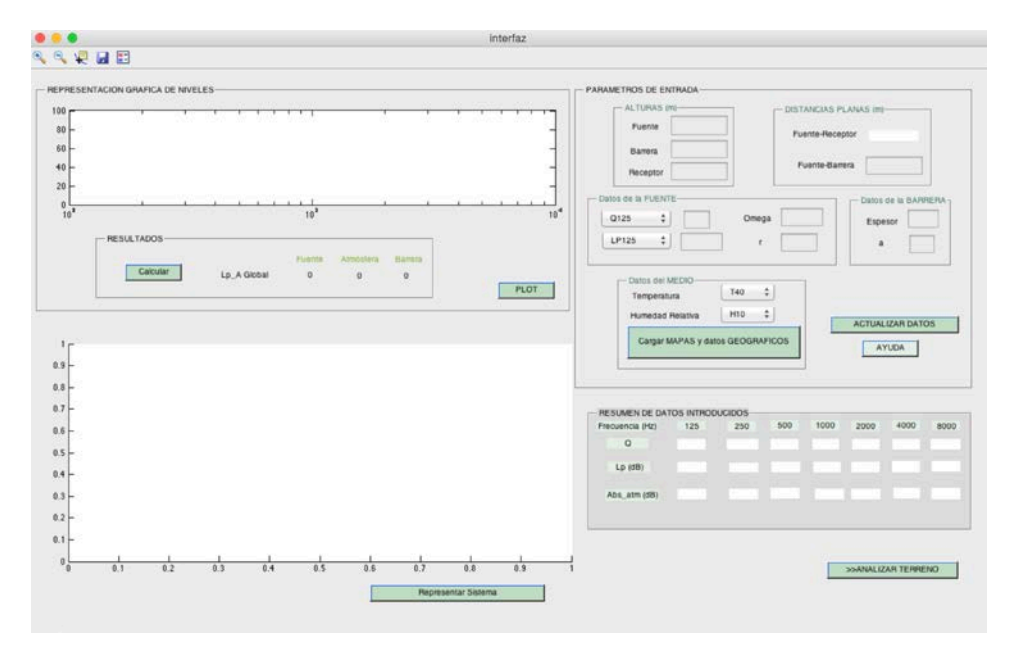

**Fig 3.** Ventana principal del programa

### **Ventana cargar Mapas y datos Geográficos**

El sistema de estudio, no se encuentra en un sistema plano, sino sobre un terreno cuya orografía determina las alturas reales de cada uno de los elementos del sistema, así pues, es importante conocer el terreno. Para ello se abre una nueva ventana a través del botón *cargar MAPAS Y datos GEOGRÁFICOS* la cual presenta el aspecto de la figura 4 :

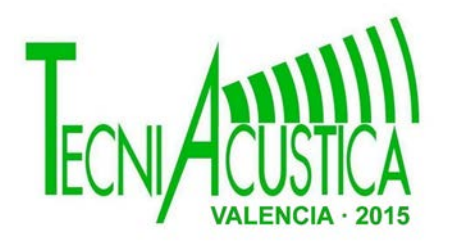

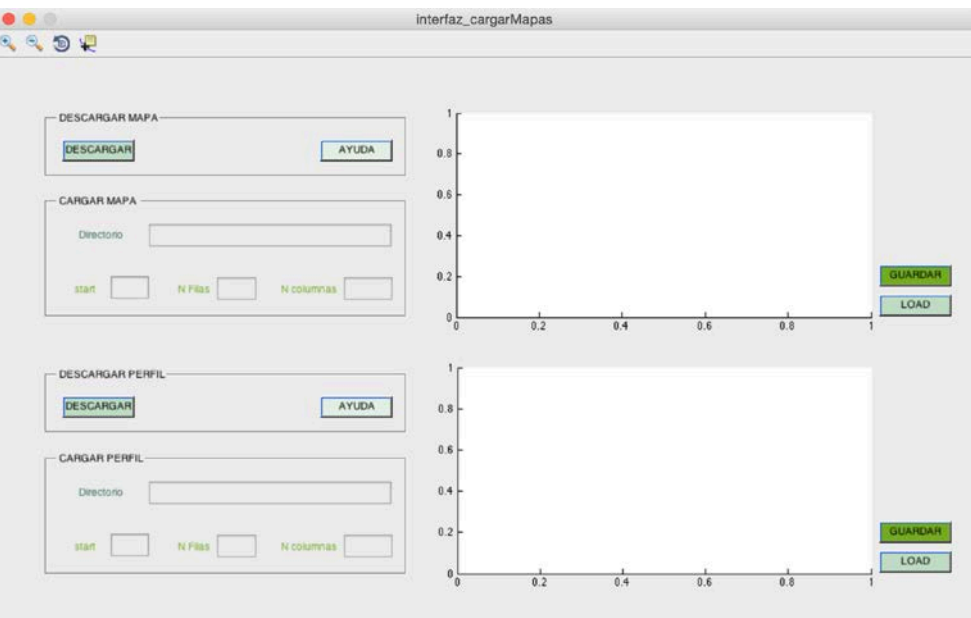

**Fig 4.** Ventana para cargar mapas y perfil del terreno.

En esta ventana, se pueden realizar 3 acciones:

1. Descargar los mapas y el perfil del terreno:

Para la **descarga de los mapas**, se hace uso de la página del Instituto Geográfico Nacional [\(http://centrodedescargas.cnig.es/CentroDescargas/buscadorCatalogo.do\)](http://centrodedescargas.cnig.es/CentroDescargas/buscadorCatalogo.do) la cual se abrirá en el browser propio de Matlab.

Para la **descarga del perfil del terreno** se hace uso de una plataforma online gratuita, a la cual se puede acceder a través *del botón descargar del panel DESCARGAR PERFIL*: [\(http://www.geocontext.org/publ/2010/04/profiler/en\)](http://www.geocontext.org/publ/2010/04/profiler/en)

2. Cargar el mapa y el perfil del terreno**:** 

Una vez se dispone del mapa y del perfil del terreno el siguiente paso consiste en cargarlos en el programa, para ello es importante abrir los documentos en formato .txt, y asegurarse de localizar cada uno de los elementos necesarios para cargarlos.

3. Guardar gráficas de resultados:

Por último, si se desean guardar las gráficas de las curvas de nivel del mapa y/o del perfil del terreno la **ventana de la interfaz cargar mapas y perfil del terreno** cuenta con un *botón de GUARDAR*.

### **Ventana resultados**

Dada la importancia del terreno en el estudio, el programa cuenta con una ventana dedicada exclusivamente a su análisis. La manera de acceder a la ventana de análisis del terreno es mediante el *botón >>Analizar terreno*

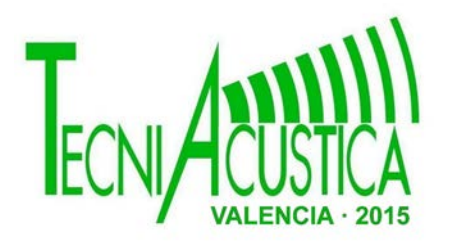

 $\overline{a}$ 

# **46º CONGRESO ESPAÑOL DE ACÚSTICA ENCUENTRO IBÉRICO DE ACÚSTICA EUROPEAN SYMPOSIUM ON VIRTUAL ACOUSTICS AND AMBISONICS**

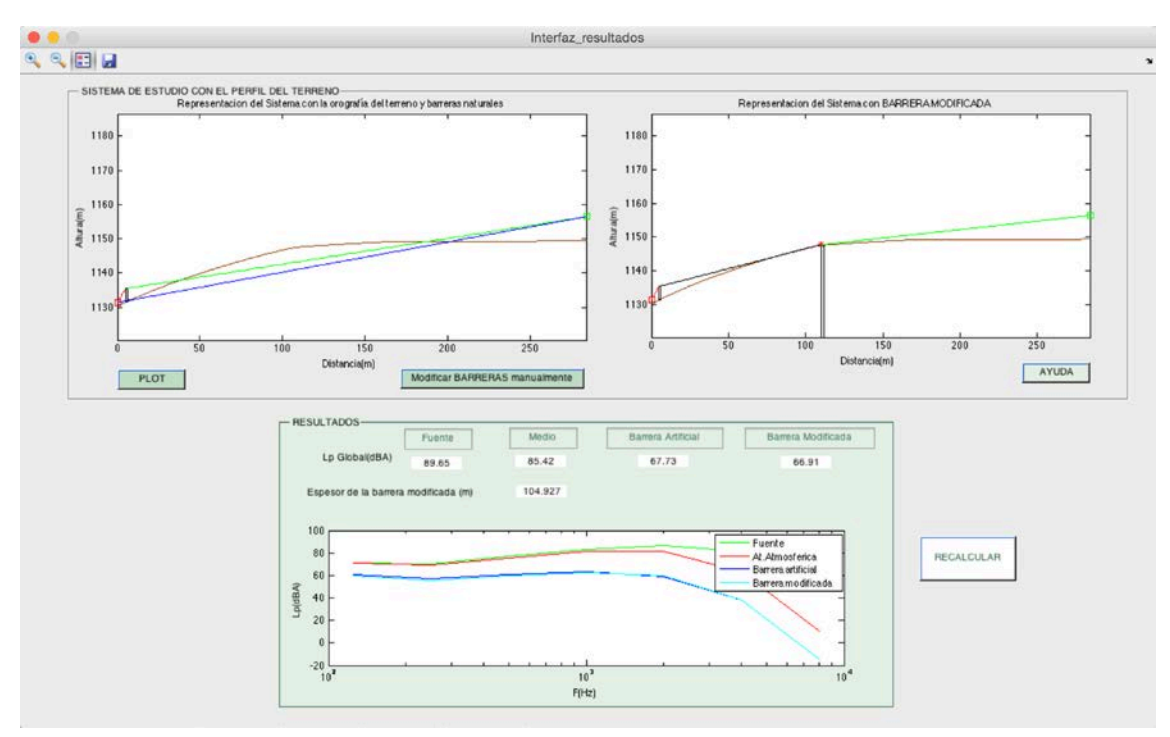

**Fig 5.** Ventana para el análisis del terreno y resultados finales.

En la figura 5 se observan los diferentes paneles para analizar el terreno una vez se ha ejecutado el programa y analizado el terreno.Por un lado se tiene el *panel Sistema de estudio con el perfil del terreno,* en el cual mediante el *botón PLOT* se representa el mismo sistema de la ventana principal con la particularidad de la herramienta *ginput[1](#page-6-0) (n)* de Matlab, que permite determinar que obstáculo natural del perfil del terreno puede producir difracción accionando el *botón Modificar BARRERA manualmente,* así pues, tan solo con un *click* en el punto correspondiente se almacenará dicha coordenada, para su posterior análisis siguiendo la normativa ISO 9613-2. Este análisis, se realiza en la siguiente gráfica del mismo panel, en la cual aparecerá el nuevo sistema con la incorporación del espesor debido a los obstáculos del terreno a la barrera originaria.

Por último, en el *panel RESULTADOS* se pretende incorporar las nuevas características de la barrera al modificarla por la aparición de elementos de obstrucción en el terreno. Para ello, se cuenta con una recogida de resultados en la parte superior del panel, en los cuales se replican los datos de la ventana principal con la finalidad de que el usuario no tenga que volver atrás y poder tener la totalidad de los datos en la última ventana, además de los datos anteriores, se incorpora la contribución de la barrera modificada, obteniendo así el nivel global en dBA de presión sonora definitivo en el receptor, con este resultado el usuario deberá consultar la legislación vigente del lugar donde se encuentre el sistema para poder determinar si se encuentran dentro de los límites o si por el contrario supera los niveles recomendados, en cuyo caso se debería retomar la ventana principal y realizar las modificaciones pertinentes para alcanzar los niveles correctos.

Para poder no solo, obtener resultados de niveles globales en el receptor, sino de observar cómo según si se trata de frecuencias altas o bajas el nivel de presión sonora varía, el panel cuenta con una gráfica para su representación, como sucedía en la ventana principal. Todo lo descrito se logra mediante el *botón RECALCULAR.*

<span id="page-6-0"></span> $1$  ginput(n), permite guardar en un vector n puntos mediante un cursor que aparecerá en el axes actual y el usuario accionará en aquellos puntos de interés de la gráfica.

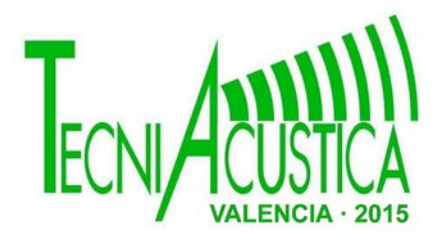

### **CONCLUSIONES**

En este trabajo se ha desarrollado un software que consiste en una interfaz gráfica diseñada mediante la herramienta Guide de Matlab cuyo objetivo es la evaluación de las perdidas por inserción en un sistema fuente-barrera-receptor. El cálculo de las atenuaciones se realiza atendiendo a características del medio como son temperatura y humedad, por otro lado el software permite la doble entrada de información geográfica, para un análisis completo del sistema de estudio.

Atendiendo a la orografía del terreno, se presenta una interfaz sencilla e intuitiva que permite el cálculo de las pérdidas de inserción atendiendo a la Norma ISO 9613 "*Attenuation of sound during propagation outdoors"* . El sistema tiene en cuenta la situación del relieve entre emisor y receptor, de forma que el usuario puede visualizar la posición de la barrera y permite el cálculo de distancias entre barrera y emisor-receptor.

### **PROPUESTAS FUTURAS**

Es importante destacar el carácter abierto que presenta el software diseñado, permitiendo ampliaciones futuras tanto a nivel de usuario como de programador.

La finalidad de no dejar perfectamente cerrada la programación es permitir en un futuro, no necesariamente lejano, la ampliación de diferentes aspectos de la plataforma como son:

- Considerar otros tipos de fuentes y ampliar el estudio de las fuentes puntuales.
- Mayor flexibilidad en el tipo de barrera incorporando la selección del tipo de material utilizado en la construcción de la misma.
- Generar documento en formato *.pdf* que sirva de informe del estudio realizado por la plataforma.
- Ampliar el tipo de formato de los mapas de entrada.

### **REFERENCIAS**

[1] Bartí, Robert . *Acústica medioambiental volumen 1 y 2*

[2] de la Madrid Descalzo, Lorena, "Interfaz gráfica para la evaluación del ruido ambiental y medidas correctoras" Trabajo Final de Grado, ETSIT-UPV,2015

[3] https://es.wikipedia.org/wiki/Contaminación\_acústica

[4]<http://conceptodefinicion.de/sonido/>

[5] ISO. ISO 9613-1, *Acoustics — Attenuation of sound during propagation outdoors part 1: Calculation of the absorption of sound by the atmosphere, 1996*

[6] ISO 9613-2, *Acoustics — Attenuation of sound during propagation outdoors —part 2: General method of calculation, 1996*

[7] MAEKAWA Z.,(*1968) Noise reduction by screens*, Applied Acoustics, *1.157-173*